**Sevgili öğrencilerimiz,**

**Online dersler Pusula sistemi içerisinde yapılacaktır.**

**ÖNEMLİ! : Online ders saati bilgilerinizi, OBS Öğrenci sisteminizdeki ders programınızdan takip edebilirsiniz. Ders programınızdaki gün ve saatte, Pusula'dan online dersinize erişim sağlayabilirsiniz.**

- 1. Öncelikle Pusula sistemine giriş yapınız.
- 2. Katılmak istediğiniz dersi seçiniz.

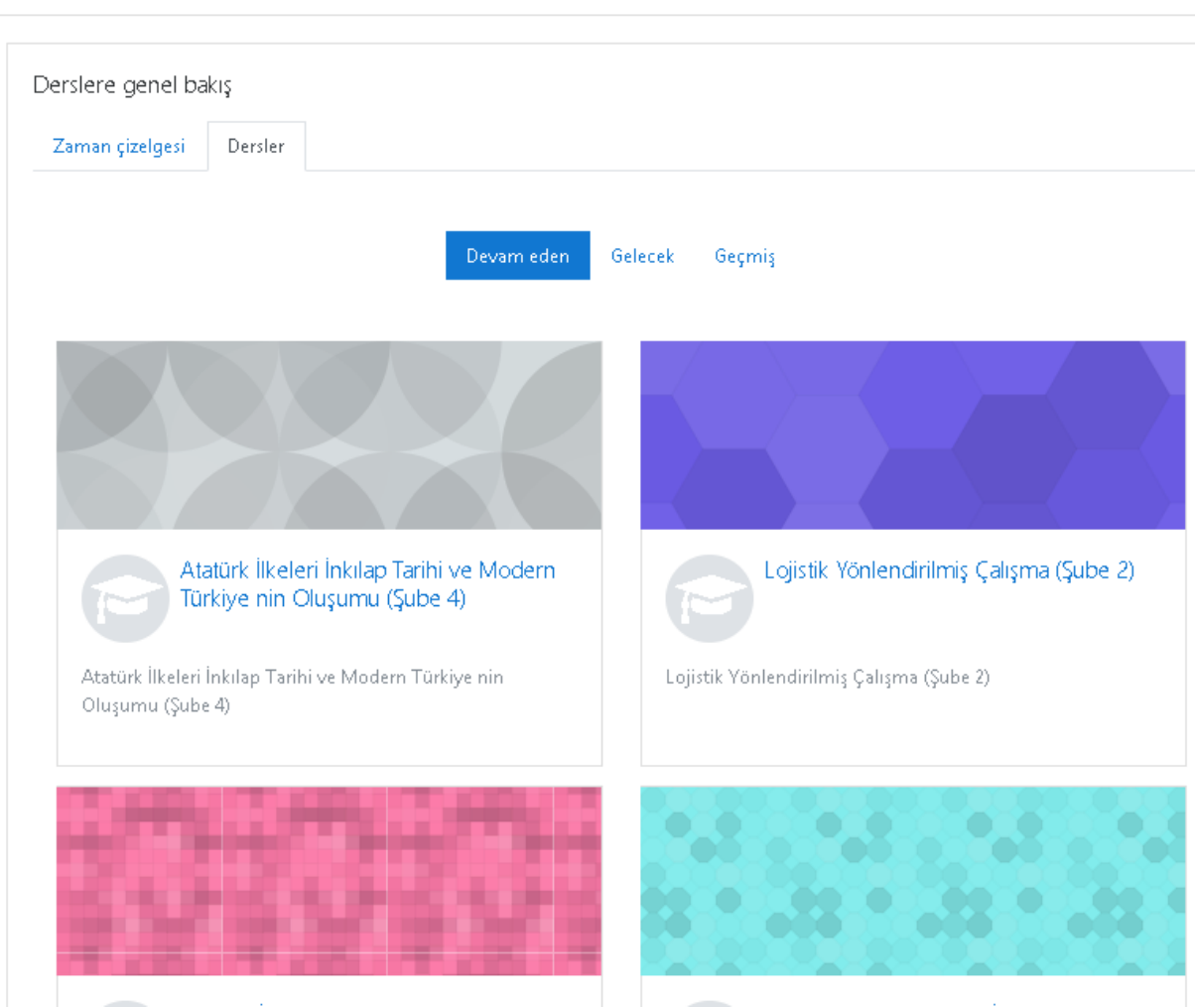

3. Seçtiğiniz dersin hangi haftasına katılmak istiyorsanız, o haftanın dersini seçiniz. Online dersin aktivite görünümü bu şekildedir.

 $\sum$  7. HAFTA CANLI DERS Bugün 14:00 (Duration of course)

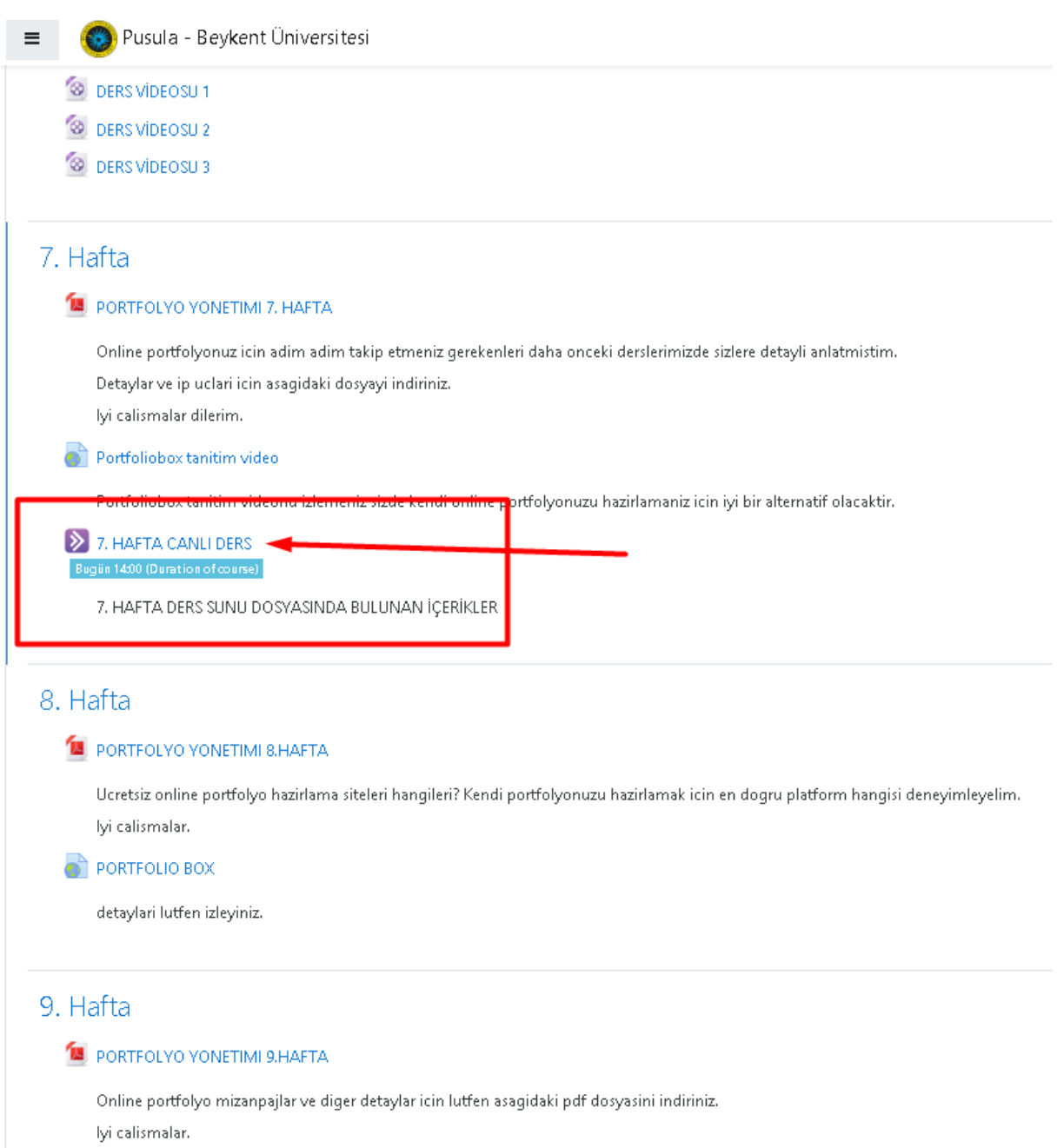

O Create an online portfolio website with Portfoliobox 3

## **Canlı ders linkine tıkladığınızda aşağıdaki ekran karşınıza gelecektir.**

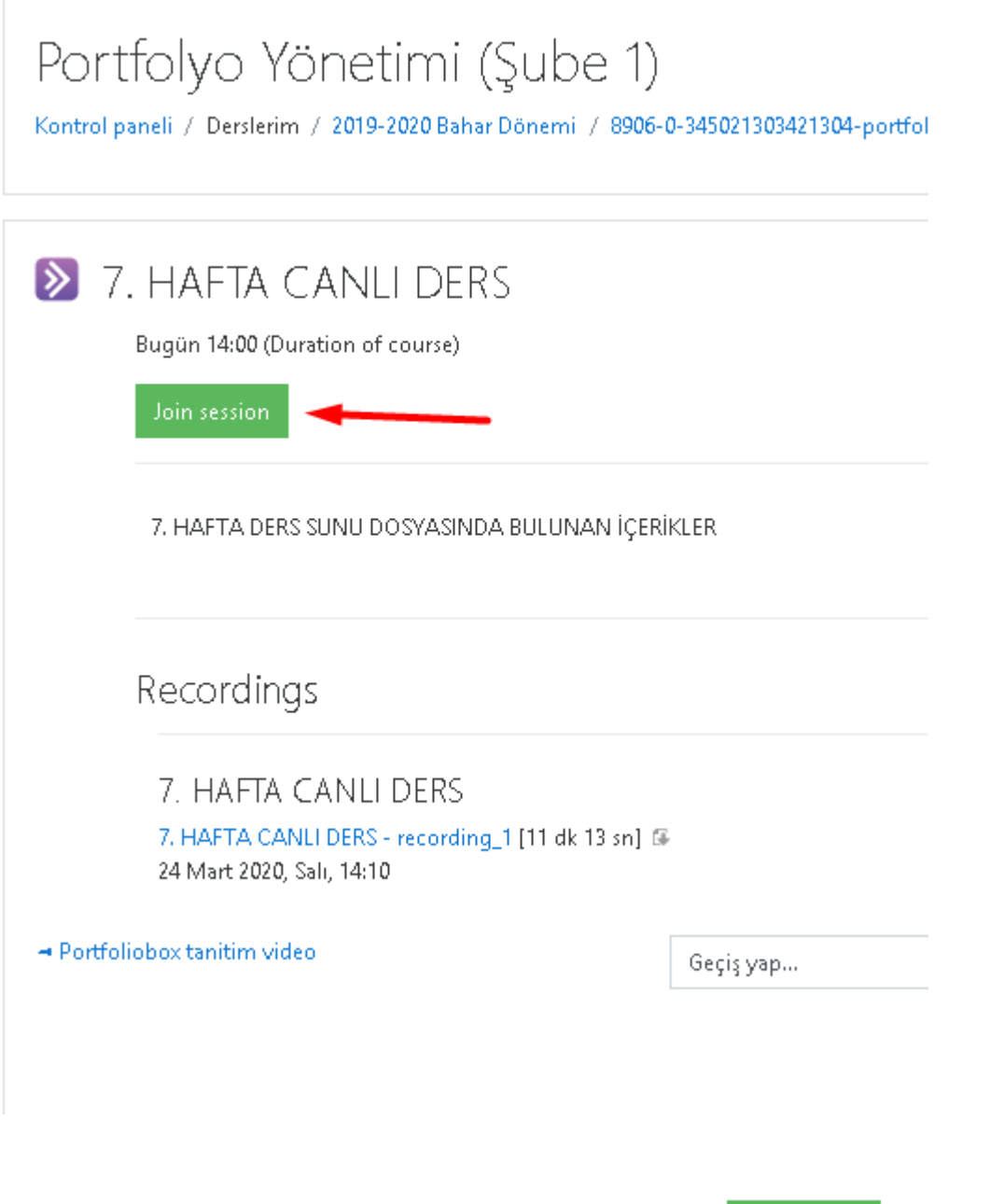

**4.** Canlı derse katılmak için açılan ekrandan **butonuna** butonuna **tıklayınız.**

**5. Butona tıkladığınızda yeni sekmede bir sayfa açılacaktır. Dersinizi o sayfada görüntüleyebilirsiniz.**

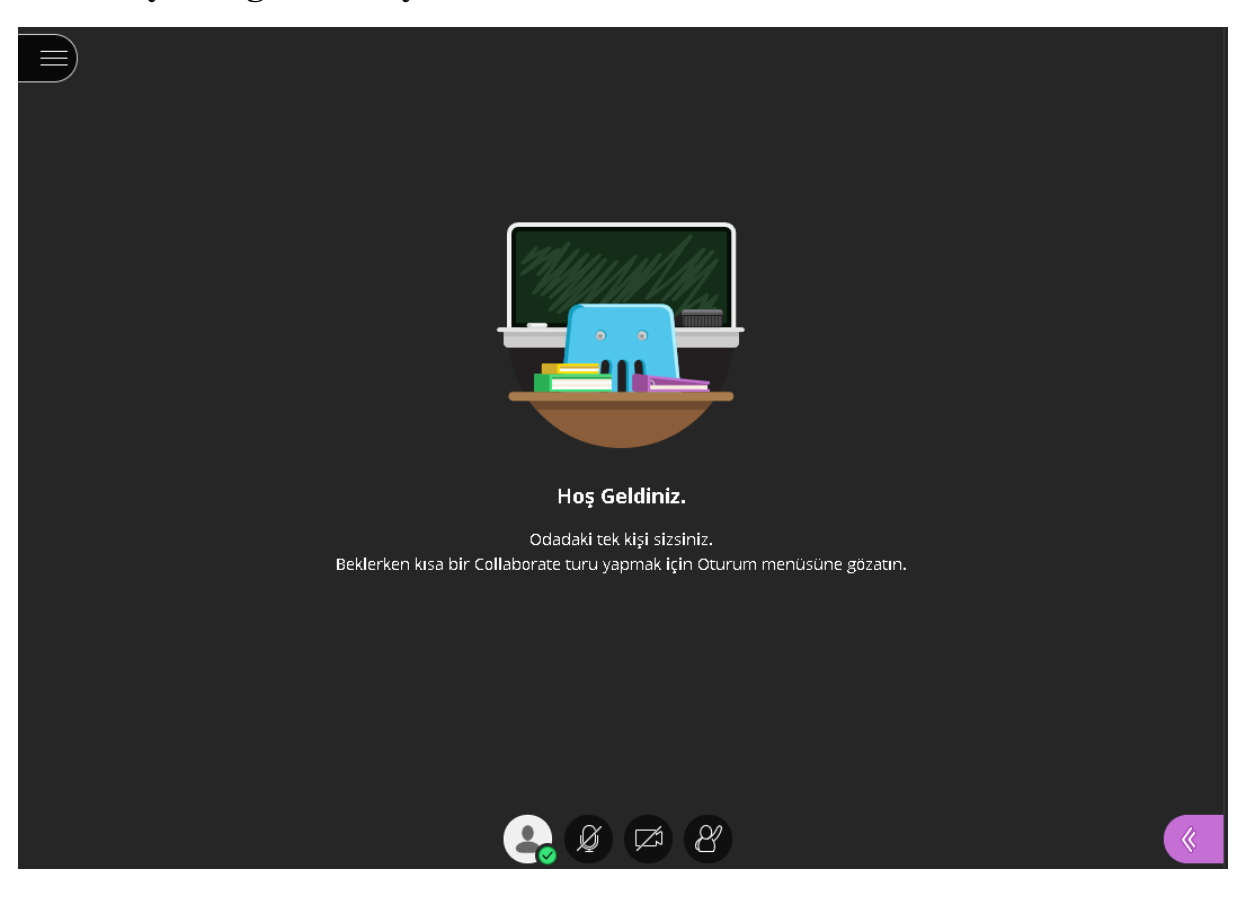

**6. Hocanız dersi aktif ettiğinde hocanızın görüntüsünü ve ekranda paylaştığı dokümanı görebilirsiniz.**

*Pusula içerisindeki oluşturulan ders aktivitesine tıklayıp sonradan izleme yapabilirsiniz. Videoları sistemden indirme işlemini de yapabilirsiniz.*

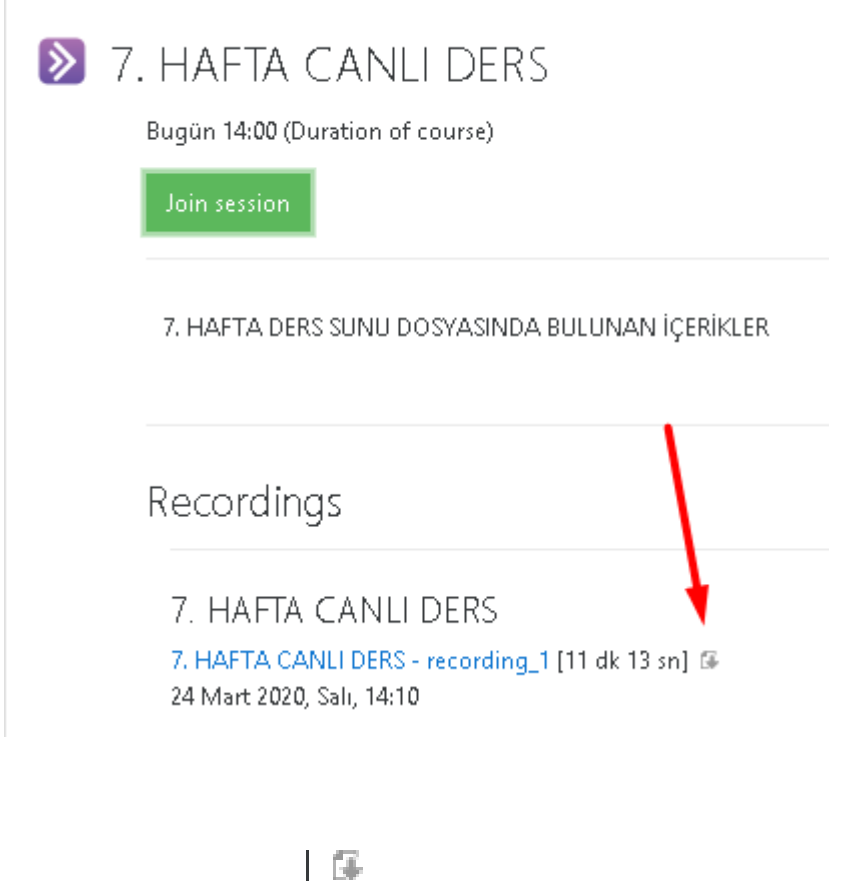

*İndirme işlemi için butonuna tıklayabilirsiniz.*

**İyi bir eğitim ve öğretim dönemi geçirmemiz dileğiyle.**